## **1 Möglichkeiten der hardwareseitigen Anbindung an den Internetzugang**

Funktionsprinzip myBrunner:

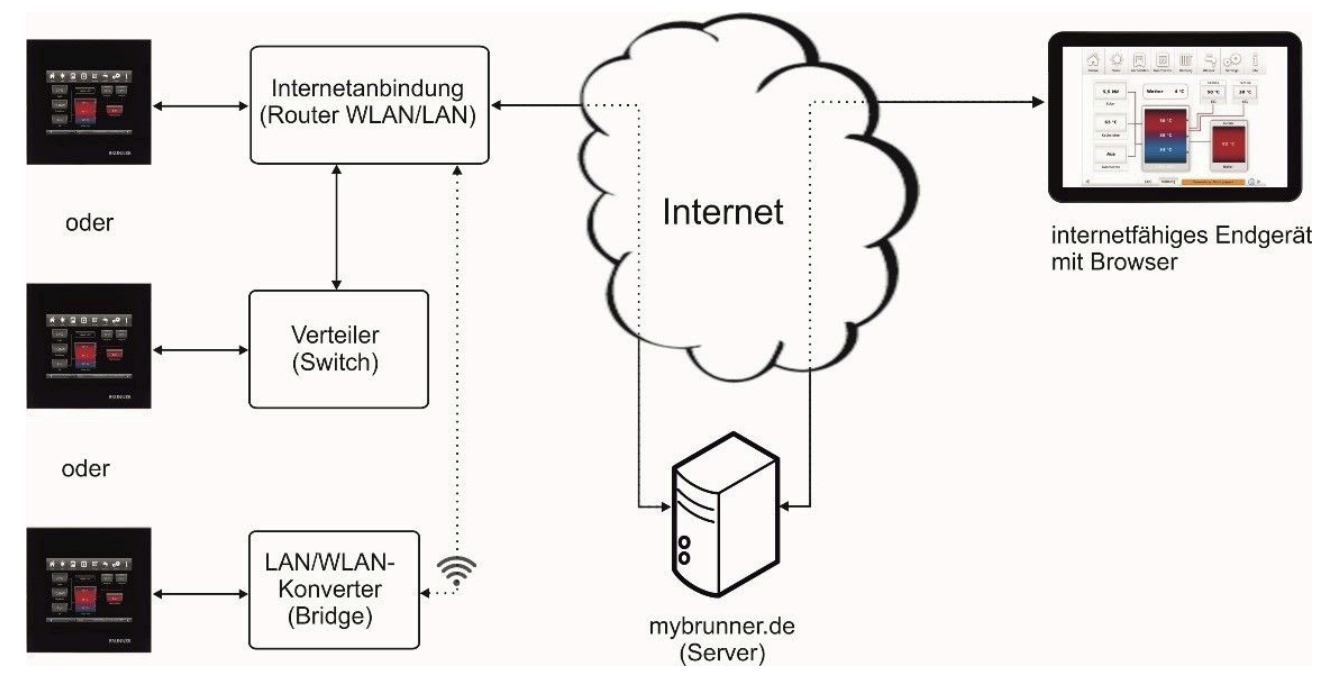

Für den Fernzugriff auf die persönliche Heizungsanlage via Internet (myBrunner) muss das BRUNNER Touchdisplay mit dem Internetzugang des Gebäudes verbunden werden. Dafür gibt es unterschiedliche Möglichkeiten und ein großes Angebot an Peripheriegeräten.

Die im Text genannten Produkte sind von BRUNNER autorisierte Empfehlungen

#### **Netzwerkkabel (Touch 2.0 und 3.0)**

Die einfachste und stabilste Lösung. Eine Verbindung zwischen Touchdisplay und Internetzugang des Gebäudes (Router) per Netzwerkkabel (Begriffe: Patchkabel, Ethernet, LAN).

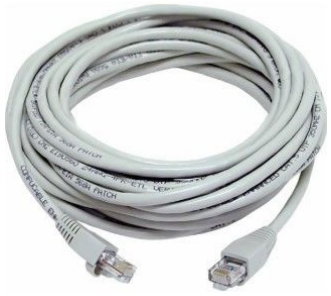

#### **Powerline (Touch 2.0 und 3.0)**

Wenn keine direkte LAN Verbindung möglich ist (z.B. im Keller oder Nebengebäude), kann das Stromnetz des Gebäudes für die kabelseitige Anbindung genutzt werden.

PowerLAN, auch dLAN (direct LAN), Powerline Communication (PLC) oder kurz "Powerline" genannt, bezeichnet eine Technik, die vorhandene elektrische Leitungen im Niederspannungsnetz zum Aufbau eines lokalen Netzwerks zur Datenübertragung nutzt, so dass keine zusätzliche Verkabelung notwendig ist.

### **Funkanbindung mit LAN-WLAN Adapter (Bridge) (Touch 2.0)**

Das BRUNNER Touchdisplay 2.0 hat kein integriertes WLAN. Für die drahtlose Anbindung per Funk muss daher ein handelsüblicher LAN-WLAN-Adapter (Bridge) verbaut werden.

### **Montage außerhalb - Einbauort Touchdisplay** (Touch 2.0)

Sendestarke Adapter haben größere Gehäusegeometrien und lassen sich nicht im Unterputzkasten des Touchdisplay unterbringen. Die Montage erfolgt außerhalb. Zu beachten: Die Bridge darf sich nicht innerhalb einer metallischen Verkleidung befinden, da die Sendeleistung aufgrund der abschirmenden Wirkung dadurch stark reduziert wird.

Der LAN-WLAN Adapter wird direkt mit dem mitgelieferten Netzteil versorgt. Produktabmessungen: 6,2 x 1,8 x 8,1 cm

## **Montage am Display (im Unterputzkasten)** (Touch 2.0)

Für die platzsparende Montage im Unterputzkasten des Touchdisplays kommen kleine LAN-WLAN Adapter zum Einsatz.

Je nach Ausführung des BRUNNER Touchdisplays muss die Kunststoffabdeckung des Touchdisplay entfernt oder ein tieferer Unterputzkasten verbaut werden.

Achtung: Für die Spannungsversorgung des LAN-WLAN Adapters ist der USB-Anschluss des Touchdisplays nicht ausreichend (liefert zu wenig Strom → Display schaltet sich immer wieder aus und ein).

Wir empfehlen über einen Spannungswandler die Versorgungsspannung des Displays für die elektrische Anbindung der Bridge zu nutzen. Der Spannungswandler wird parallel zur Display Versorgungspannung angeschlossen werden (vgl. Foto Aufbau).

Bei den BRUNNER Produkten EOS, Scheitholz- und Pelletkessel wird eine Spannung von 12V DC am Display angeboten, bei der BHZ eine Versorgungsspannung von 24 V DC.

Der vorgeschlagene DC-DC Spannungswandler kann in allen BRUNNER-Anwendungen (12V oder 24V) eingesetzt werden.

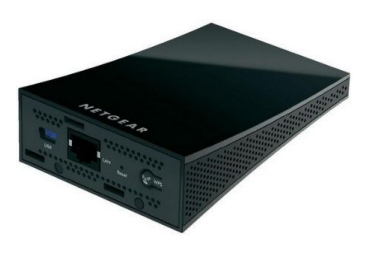

*Abbildung 1: NETGE-AR WNCE3001 LAN ZU WLAN CLIENT TV*

Der Markt bietet dazu u.a. folgende Produkte an:

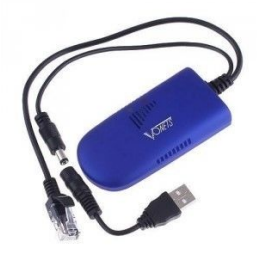

*Abbildung 2: Produktabmessungen: 9 x 4,5 x 1,5 cm*

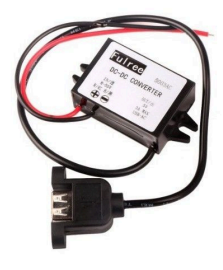

*Abbildung 3: DEOK DC-DC Buck USB Adapter Buchse 8-50V 12V/24V auf 5V Power Converter Adapter-Kabel*

# **CLINNE**

Ein vollständiger Aufbau im Unterputzkasten des BRUNNER Touchdisplays kann wie folgt aussehen:

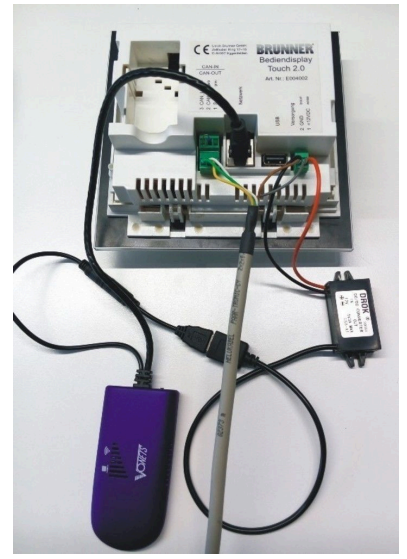

### **Inbetriebnahme - Konfiguration am Router (Touch 2.0)**

Bei der Inbetriebnahme des LAN-WLAN Adapters müssen die Daten für den Internetzugang des Gebäudes hinterlegt werden:

- Netzwerkname (Name des im Haushalt verwendeten WLAN)
- Verschlüsselung (z.B. WPA2) und Passwort.

Hat der Router und der LAN-WLAN-Adapter eine WPS Funktion (WPS-Taste) entfällt die Eingabe der Zugangsdaten. Bei vorhandener WPS-Funktion müssen nur die jeweiligen Tasten zeitnah gedrückt werden.

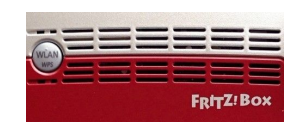

*Abbildung 4: WPS-Taste bei Fabrikat Fritz Box*

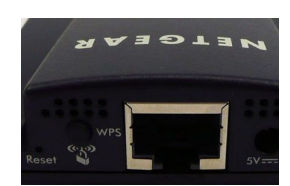

*Abbildung 5: WPS-Taste bei Fabrikat Netgear*

Steht keine WPS Funktion zu Verfügung, erfolgt die Dateneingabe wie bekannt per Firmensoftware über den PC (vgl. Bedienungsanleitung des LAN-WLAN Adapter Herstellers).

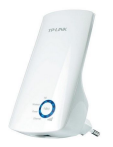

Sollte die Sendeleistung bzw. Reichweite des Routers nicht ausreichen wird zusätzlich ein WLAN-Verstärker (Repeater) verbaut. Die Programmierung erfolgt analog wie beim LAN-WLAN Adapter. Der Markt bietet unterschiedliche Produkte dazu an; z.B.:

*Abbildung 6: TP-LINK TL-WA850RE WLAN Repeater 300 MBit/ s 2.4 GHz*

#### **WLAN einrichten (Touch 3.0):**

#### **WLAN während der Inbetriebnahme einrichten (Touch 3.0)**

Die Inbetriebnahme ist benutzerdefiniert. Dieser erstmalige Prozess umfasst die gesamte BRUNNER-Netzwerkumgebung bzw. alle Steuerplatinen der angeschlossenen Geräte.

- 1. Initialisierung
- 2. Sprache einstellen
- 3. BRUNNER-Netzwerkverbindungen prüfen
- 4. Uhrzeit und Datum einstellen
- 5. myBrunner einrichten
- 6. Wärmeerzeuger angeben
- 7. Wärmeverbraucher angeben
- 8. Handwerkerdaten eingeben
- 9. Ende der Inbetriebnahme

Während der Arbeitsschritte zur Phase 5 der Inbetriebnahme "myBrunner einrichten" sind folgende Schritte zur Einrichtung des WLANs notwendig:

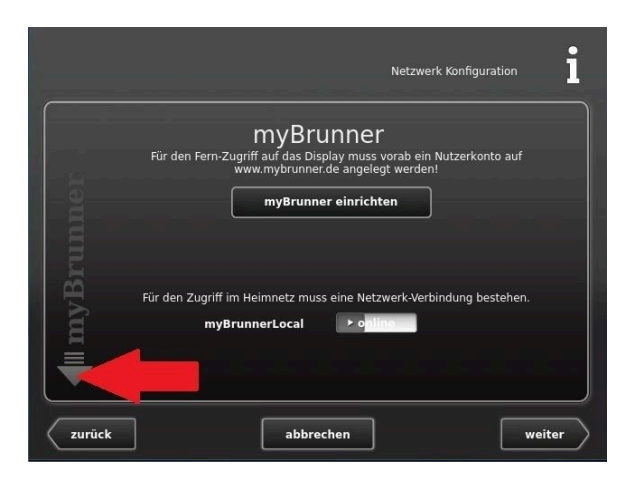

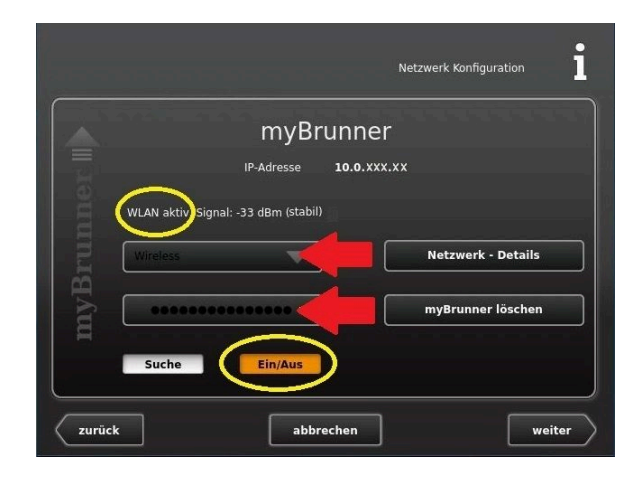

1. WLAN-Name auswählen\* 2. WLAN-Passwort eingeben

*Achtung*: - **Ein/Aus** muss orange sein. - überprüfen links oben: Anzeige: **"WLAN aktiv"**

\*falls beim WLAN-Name Ihr gesuchter Name nicht zur Auswahl steht, klicken Sie auf **Suche**

## **RRUNNE**

#### **WLAN aktivieren (Touch 3.0)**

- 1. Klicken Sie in der oberen Menüleiste auf **Settings**
- 2. Geben Sie PIN-Code **9999** ein
- 3. Klicken Sie auf die Schaltfläche **Bedienteil**
- 4. Klicken Sie auf die Schaltfläche **myBrunner**

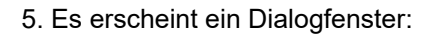

- 6. WLAN einrichten:
- 6.1. WLAN-Name auswählen\*
- 6.2. WLAN-Passwort eingeben

#### *Achtung:*

- **Ein/Aus** muss orange sein.
- überprüfen Anzeige: "*WLAN aktiv*"
- überprüfen: Erdkugel: grau

\*falls beim WLAN-Name Ihr gesuchter Name nicht zur Auswahl steht, klicken Sie auf **Suche**

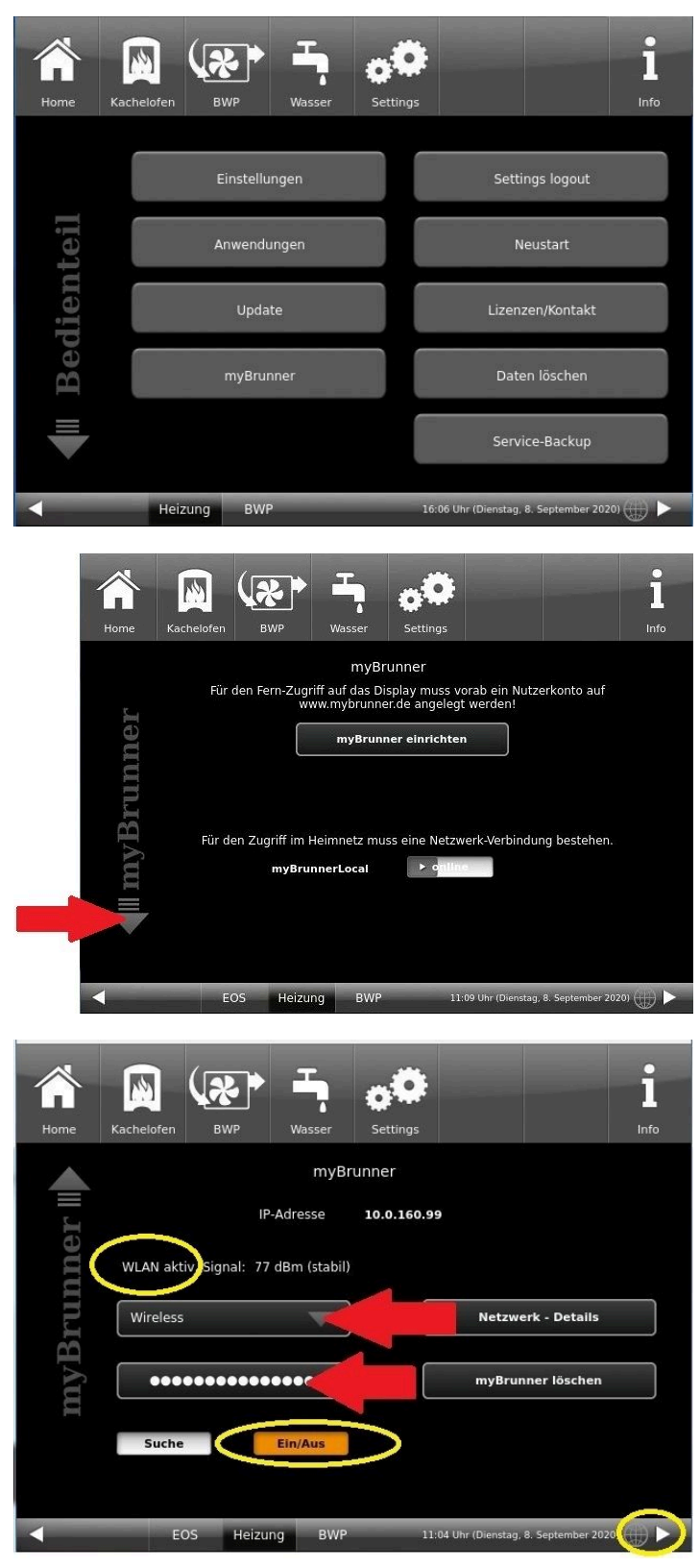

#### **Ulrich Brunner GmbH**

Zellhuber Ring 17-18 D-84307 Eggenfelden Tel.: +49 (0) 8721/771-800 Fax: +49 (0) 8721/771- 99800 Email: service@brunner.com Aktuelle Daten unter: www.brunner.de

#### **Urheberrecht**

Alle in dieser technischen Dokumentation enthaltenen Informationen, Zeichnungen und technische Beschreibungen sind unser Eigentum und dürfen nicht ohne vorherige schriftliche Erlaubnis vervielfältigt werden.

**® BRUNNER** ist ein eingetragenes Markenzeichen.

Technische Änderungen, Irrtum und Druckfehler vorbehalten.

© by Ulrich Brunner GmbH.